# **Configurar Syslogs para rede de campus CX-Cloud**

### **Contents**

**Introdução** Pré-requisitos Configuração e validação self-service Criar configuração de host de syslog via DNAC Validar Recebimento de Dados Syslog no CX-Agent Exibir registros de microsserviços de syslogms de agentes CX

### **Introdução**

Este documento descreve as etapas necessárias para utilizar a telemetria de Syslog para aprimorar os recursos de gerenciamento automatizado de falhas (AFM), falhas e recursos de Syslogs.

## **Pré-requisitos**

- Cobertura de dispositivo L2 de rede de campus
- Cisco Digital Network Architecture Center (DNAC)
- CX Cloud Agent (no local)

### **Configuração e validação self-service**

Instruções detalhadas podem ser encontradas aqui: [https://www.cisco.com/c/en/us/support/docs/cloud](https://www.cisco.com/c/pt_br/support/docs/cloud-systems-management/cx-cloud-agent/217292-cx-cloud-agent-overview.html#anc35)[systems-management/cx-cloud-agent/217292-cx-cloud-agent-overview.html#anc35](https://www.cisco.com/c/pt_br/support/docs/cloud-systems-management/cx-cloud-agent/217292-cx-cloud-agent-overview.html#anc35)

#### **Criar configuração de host de syslog via DNAC**

Versão 1. x: Navegue até **Design > Network Settings > Network** conforme mostrado na imagem.

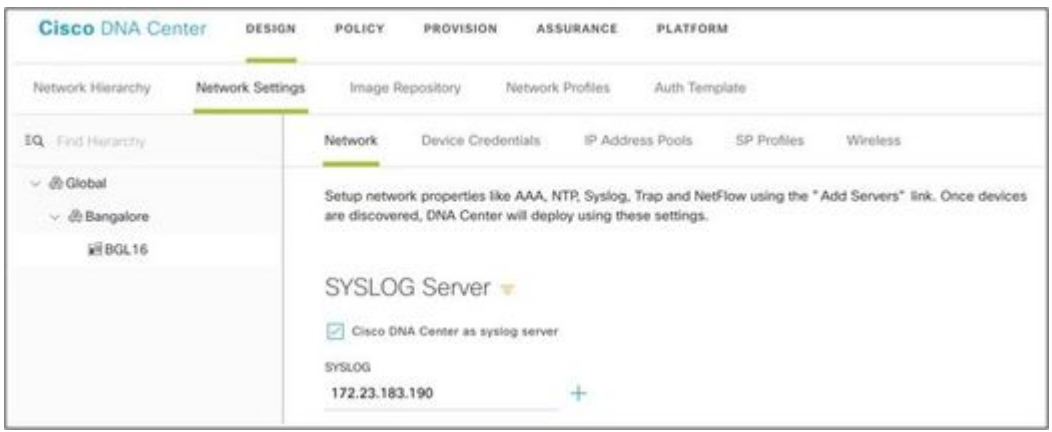

Versão 2.x: Navegue até **Design > Network Settings > Telemetry > Syslogs** como mostrado na imagem.

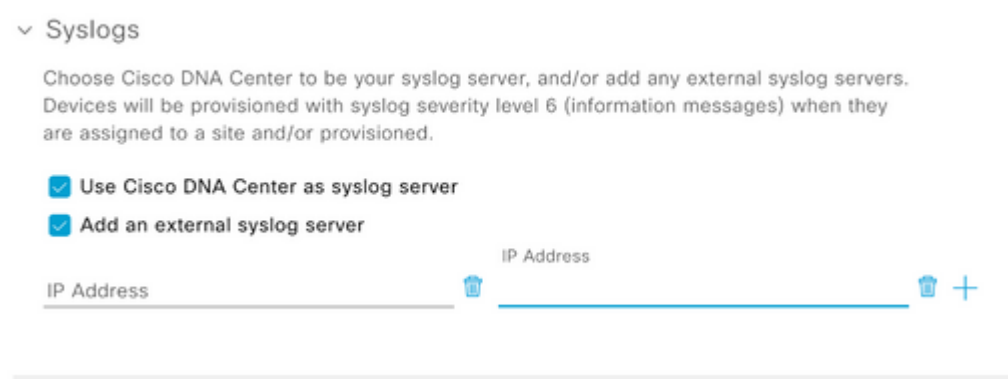

O 'Servidor syslog' para a finalidade do CX Cloud Campus Network é o endereço IP do agente CX.

**Observação**: o nível de gravidade padrão do Syslog do dispositivo é 6 (informações) quando eles são atribuídos a um local e/ou provisionamento.

**Dica**: verifique se o comando **logging host** está presente em um aplicativo que inclui o endereço IP do CX-Agent, bem como qualquer VRF necessário, depois que a configuração no DNA-C for concluída.

#### **Validar Recebimento de Dados Syslog no CX-Agent**

O acesso do CLI ao CX-Agent requer as credenciais **cxcadmin**. Essa senha é criada no momento da implantação inicial do software CX-Agent e não pode ser recuperada pelos engenheiros de suporte do TAC. O usuário **cxcadmin** tem permissões para executar os comandos fornecidos que são aplicáveis ao processo para validar o status da telemetria de Syslog.

#### **Exibir registros de microsserviços de syslogms de agentes CX**

1. Capture o nome pod de syslogms:

kubectl get pods | grep syslogms

2. Forneça o nome completo do pod de syslogms e visualize os logs do pod de syslogms:

kubectl logs syslogms-654877bf9-vqskt

3. Os logs de syslogms incrementam os contadores enviados/[recebidos] de acordo:

[INFO ] 2022-04-08 17:36:52.524 syslogms-654877bf9-vqskt [Timer-3] SERVICE [run] - Total message Recived

4. Nem todos os eventos de syslog são válidos para o CX Cloud Campus Network; portanto, as instruções de

log confirmam que uma mensagem de syslog foi recebida, mas rejeitada. A origem do syslog deve ser um dispositivo gerenciado via DNAC e compatível com a lista de dispositivos suportados da rede do campus. Os logs de syslogms indicam se um determinado IC de syslog foi rejeitado devido a um Syslog inválido /ou IP de dispositivo desconhecido:

[WARN ] 2022-04-11 17:07:55.377 syslogms-654877bf9-vqskt [Thread-0] SERVICE [run] - Rejected Syslog mess

#### Sobre esta tradução

A Cisco traduziu este documento com a ajuda de tecnologias de tradução automática e humana para oferecer conteúdo de suporte aos seus usuários no seu próprio idioma, independentemente da localização.

Observe que mesmo a melhor tradução automática não será tão precisa quanto as realizadas por um tradutor profissional.

A Cisco Systems, Inc. não se responsabiliza pela precisão destas traduções e recomenda que o documento original em inglês (link fornecido) seja sempre consultado.